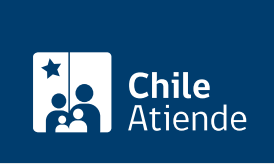

Información proporcionada por Servicio de Registro Civil e Identificación

# Certificado de directorio de persona jurídica sin fines de lucro

Última actualización: 28 julio, 2020

## Descripción

Permite acreditar el estado de vigencia y los miembros del directorio de una persona jurídica sin fines de lucro , inscrita en el Registro Nacional de Personas Jurídicas sin Fines de Lucro del Servicio de Registro Civil e Identificación (SRCeI).

Los certificados obtenidos en línea, en oficina o por teléfono tienen la misma validez.

El trámite se puede realizar durante todo el año en el sitio web, call center y oficinas del Registro Civil .

¿A quién está dirigido?

Todas las personas.

## ¿Qué necesito para hacer el trámite?

Número de inscripción en el Registro Nacional de Personas Jurídicas sin Fines de Lucro. Puede encontrarlo [en el sitio web del Registro Civil.](https://rpjweb.srcei.cl/RPJ/Consulta/apps/login.php)

¿Cuál es el costo del trámite? No tiene costo.

¿Cómo y dónde hago el trámite?

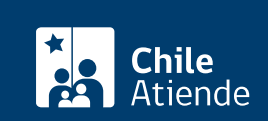

- 1. Haga clic en "ir al trámite en línea".
- 2. Una vez en el sitio web de la institución, haga clic en "persona jurídica".
- 3. Seleccione la opción "certificado de directorio persona jurídica sin fines de lucro".
- 4. Escriba el N° de registro, y haga clic en "agregar al carro".
- 5. Ingrese su correo electrónico, y haga clic en "continuar".
- 6. Haga clic en "finalizar".
- 7. Como resultado del trámite, recibirá inmediatamente el certificado en su correo electrónico.

También puede obtener el certificado a través de la aplicación [Civil Digital App](http://www.registrocivil.gob.cl/civildigitalapp.html). Descárguela por [Google](https://play.google.com/store/apps/details?id=civildigitalapp.srcei.cl) [play](https://play.google.com/store/apps/details?id=civildigitalapp.srcei.cl) o [App Store.](https://itunes.apple.com/us/app/civildigital-app/id1187255767?l=es&ls=1&mt=8)

En oficina:

- 1. Diríjase a la oficina más cercana [del Servicio de Registro Civil e Identificación \(SRCeI\)](http://www.registrocivil.cl/principal/paginas-frecuentes/nuestras-oficinas).
- 2. Explique el motivo de su visita: solicitar un certificado de directorio persona jurídica sin fines de lucro.
- 3. Indique el número de registro.
- 4. Como resultado del trámite, obtendrá inmediatamente el certificado.

#### Telefónico:

- 1. Llame al 600 370 20 00, y marque la opción 3.
- 2. Explique el motivo de su llamado: solicitar un certificado de directorio persona jurídica sin fines de lucro.
- 3. Entregue la información solicitada.
- 4. Como resultado del trámite, se le enviará inmediatamente el certificado a su correo electrónico.

### Link de trámite en línea:

<https://test.chileatiende.cl/fichas/68699-certificado-de-directorio-de-persona-juridica-sin-fines-de-lucro>